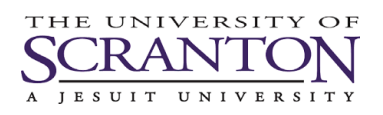

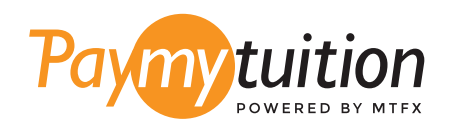

# CÁCH THỰC HIỆN THANH TOÁN

Thanh toán học phí qua PayMyTuition thật an toàn, nhanh chóng và thuận tiện. Vui lòng làm theo các bước đơn giản dưới đây để hoàn tất việc thanh toán:

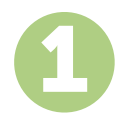

#### **TRUY C**Ậ**P C**Ổ**NG PAYMYTUITION**

Đăng nhập vào cổng my.scranton của bạn, nhấp vào tab Student và sau đó nhấp vào Access Nelnet Business Solutions trong hộp Tuition Payments. Tiến hành quá trình thanh toán. Giải pháp **PayMyTuition** được tích hợp vào quy trình thanh toán một lần của bạn để cho phép trải nghiệm thanh toán liền mạch. Nhấp vào Make a Payment và sau đó chọn International Payment để được chuyển hướng lại cổng **PayMyTuition**.

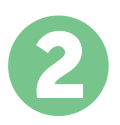

#### **CHỌN PHƯƠNG THỨC THANH TOÁN**

Xem xét các lựa chọn thanh toán được cung cấp và chọn phương thức thanh toán mà bạn ưu tiên. Các lựa chọn thanh toán bao gồm chuyển khoản ngân hàng, thẻ ghi nợ/thẻ ghi có bằng đồng tiền của nước sở tại, thanh toán qua eWallet (ví điện tử) và các lựa chọn thanh toán địa phương khác.

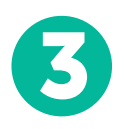

#### **NHẬP THÔNG TIN CỦA BẠN**

Vui lòng nhập một số thông tin cơ bản bao gồm cả mã số sinh viên của bạn. Chúng tôi sẽ sẽ đính kèm thông tin này vào số tiền thanh toán của bạn để nhân viên của University of Scranton có thể dễ dàng nhận biết số tiền thanh toán đó.

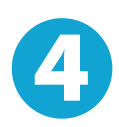

## **THỰC HIỆN THANH TOÁN**

Vui lòng làm theo hướng dẫn được cung cấp để chuyển tiền vào **PayMyTuition** qua phương thức thanh toán mà bạn đã chọn.

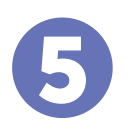

## **THEO DÕI & XÁC NHẬN**

Theo dõi số tiền thanh toán của bạn bất cứ lúc nào bằng cách đăng nhập vào khiển **PayMyTuition Dashboard**. Nhận tin nhắn SMS, thông tin cập nhật tình trạng qua email và xác nhận thời gian số tiền thanh toán của bạn được chuyển thành công.

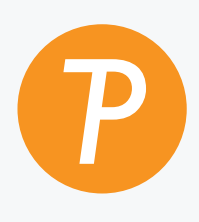

#### **Paymy**tuition

Số điện thoại miễn phí tại Hoa Kỳ & Canada: 1.855.663.6839 Số điện thoại nội hạt tại Hoa Kỳ: + 201.209.1939 Email: support@paymytuition.com Web: www.paymytuition.com Số điện thoại nội hạt tại Canada: + 905.305.9053

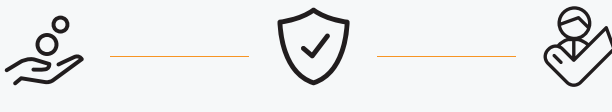

**Mức phí tốt An toàn Hỗ trợ**

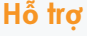